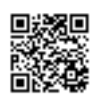

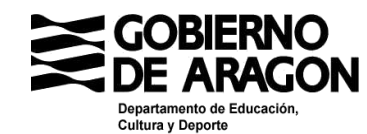

**Dirección General de Innovación y Formación Profesional**

## Estimado/a Presidente/a:

Los acontecimientos derivados de la pandemia nos han obligado a todos y a todas a un enorme trabajo de adaptación y esfuerzo en todos los ámbitos de nuestras vidas. Por ello me gustaría agradecerles a las familias que tu representas, la responsabilidad y el compromiso que están mostrando con la educación durante este tiempo.

Durante estos meses el Departamento de Educación, Cultura y Deporte ha estado trabajando en una nueva plataforma de docencia online que permitiese la comunicación y el trabajo con su alumnado y que sirviese como nexo de unión entre el centro educativo y las familias. De este trabajo surgió *Aeducar*, una plataforma educativa online, basada en Moodle, a la que tienen acceso todos los centros sostenidos con fondos públicos de la comunidad. Esta herramienta nace para consolidar un proceso de digitalización que, estando ya en marcha, se ha visto impulsado por la adaptación a la nueva realidad educativa.

*Aeducar* es una plataforma modular y configurable, lo que permite adaptar sus contenidos y su formato a todos los niveles educativos. Es versátil: puede alojar gran variedad de actividades, permite calificar al alumnado, organizar videoconferencias, mantener el contacto con familias, etc. El Departamento de Educación, Cultura y Deporte es propietario de todos los datos de la plataforma -cuentas de correo, mensajes, calificaciones, comentarios-, lo que asegura su privacidad.

La plataforma va asociada a una formación continua en varios niveles, además de la que está recibiendo el profesorado de los centros educativos, la Red de Formación del Profesorado ha preparado unos tutoriales, cuyo listado se puede consultar a continuación, para alumnado y familias que les ayudarán a familiarizarse con la plataforma y a solucionar las posibles dudas que puedan surgir de su uso. Todos ellos están disponibles en https://www.aeducar.es/tutoriales/.

- 1.- ¿Cómo acceder a Aeducar desde un ordenador o un dispositivo móvil?
- 2.- ¿Dónde localizo mis cursos?
- 3.- ¿Qué puedo encontrar dentro de cada curso?
- 4.- ¿Cómo consulto los materiales de trabajo propuestos?

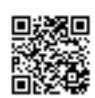

- 5.- ¿Cómo enviar un correo a mi profesor o profesora?
- 6.- ¿Cómo puedo participar en un foro?
- 7.- ¿Cómo crear contenidos en una wiki?
- 8.- ¿Cómo añado un término en un glosario?
- 9.- ¿Cómo entregar una tarea?
- 10.- ¿Dónde puedo ver las calificaciones de las tareas?
- 11.- ¿Cómo contestar un cuestionario?
- 12.- ¿Cómo unirte a una videoconferencia a través de Aeducar?
- 13.- ¿Cómo descargar e instalar la app de Aeducar en un dispositivo móvil?
- 14.- ¿Cómo configurar varias cuentas en la app de Aeducar?
- 15.- ¿Cómo realizar tareas y mirar calificaciones a través de la app de Aeducar?

Necesitaríamos que nos ayudaseis a difundirlos entre las familias de los y las escolares de Aragón. El listado de estos vídeos no es definitivo, estamos abiertos a sugerencias y nos gustaría conocer si las familias ven necesario algún tutorial más.

Te agradezco de antemano la colaboración. Un cordial saludo.

Zaragoza, a fecha de firma electrónica

EL DIRECTOR GENERAL DE INNOVACIÓN Y FORMACIÓN PROFESIONAL Antonio Martínez Ramos